# **Reorder Your Fields**

Download the PDF of this article.

#### In this Article

### **Related Articles**

## **Reorder with Drag & Drop**

Arrange your fields within the Form Builder by selecting the field you want to move, then using the drag handle (to the left of the field) to drag and reorder.

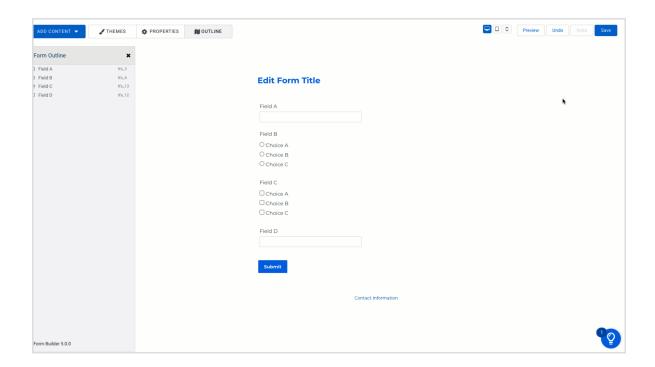

### **Reorder with the Outline**

The outline allows you to see and work with a larger scope of the form.

To open the outline, click **Outline** from the top menu bar.

To reorganize your form, you can drag and drop content within the outline.

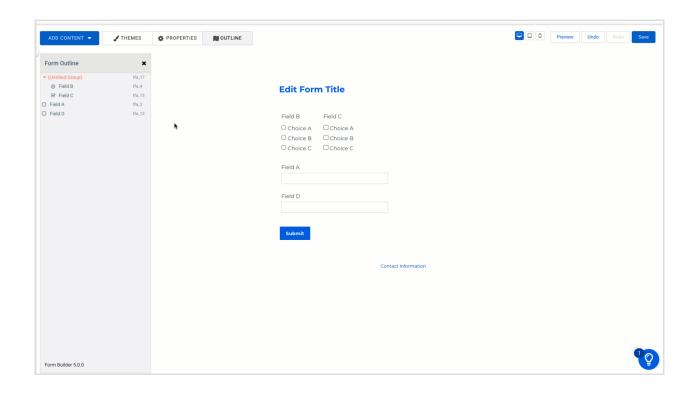